# **Fieldbus Appendix Anybus-IC PROFIBUS**

**Doc.ID. SCM-1200-022 Rev 2.00**

**Hms** *Connecting Devices*TM

 $\blacksquare$  *PUNE* • CHICAGO • KARLSRUHE • TOKYO • BEIJING • MILANO • MULHOUSE • COVENTRY • PUNE • COPENHAGEN

## **Important User Information**

This document is intended to provide a good understanding of the functionality offered by Anybus-IC PROFIBUS. The document only describes the features that are specific to the Anybus-IC PROFIBUS. For general information regarding the Anybus-IC, consult the Anybus-IC design guides.

The reader of this document is expected to be familiar with high level software design, and communication systems in general. The use of advanced PROFIBUS-specific functionality may require in-depth knowledge in PROFIBUS networking internals and/or information from the official PROFIBUS specifications. In such cases, the people responsible for the implementation of this product should either obtain the PROFIBUS specification to gain sufficient knowledge or limit their implementation in such a way that this is not necessary.

#### **Liability**

Every care has been taken in the preparation of this manual. Please inform HMS Industrial Networks AB of any inaccuracies or omissions. The data and illustrations found in this document are not binding. We, HMS Industrial Networks AB, reserve the right to modify our products in line with our policy of continuous product development. The information in this document is subject to change without notice and should not be considered as a commitment by HMS Industrial Networks AB. HMS Industrial Networks AB assumes no responsibility for any errors that may appear in this document.

There are many application of this product. Those responsible for the use of this device must ensure that all the necessary steps have been taken to verify that the application meets all performance and safety requirements including any applicable laws, regulations, codes, and standards

HMS Industrial Networks AB will under no circumstances assume liability or responsibility for any problems that may arise as a result from the use of undocumented features, timing, or functional side effects found outside the documented scope of this product. The effects caused by any direct or indirect use of such aspects of the product are undefined, and may include e.g. compatibility issues and stability issues.

The examples and illustrations in this document are included solely for illustrative purposes. Because of the many variables and requirements associated with any particular implementation, HMS Industrial Networks AB cannot assume responsibility for actual use based on these examples and illustrations.

### **Intellectual Property Rights**

HMS Industrial Networks AB has intellectual property rights relating to technology embodied in the product described in this document. These intellectual property rights may include patents and pending patent applications in the US and other countries.

### **Trademark Acknowledgements**

Anybus ® is a registered trademark of HMS Industrial Networks AB. All other trademarks are the property of their respective holders.

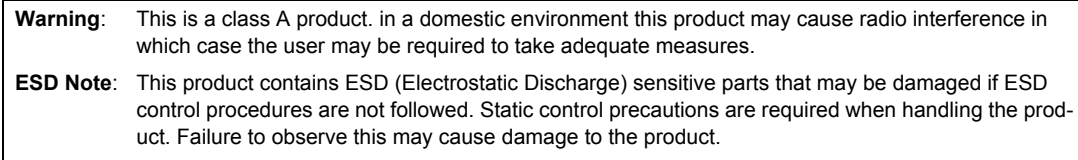

Anybus-IC PROFIBUS Fieldbus Appendix Rev 2.00 Copyright© HMS Industrial Networks AB May 2012 Doc Id SCM-1200-022

## **Table of Contents**

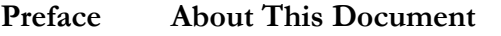

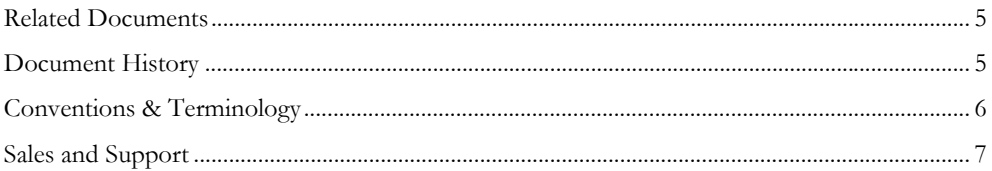

### Chapter 1 About the Anybus-IC PROFIBUS

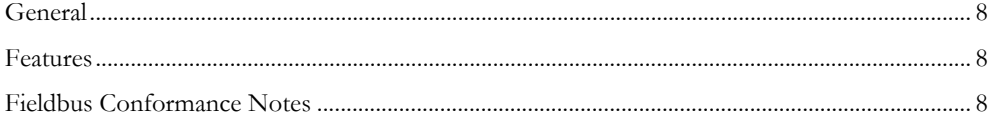

## **Chapter 2** Basic Operation

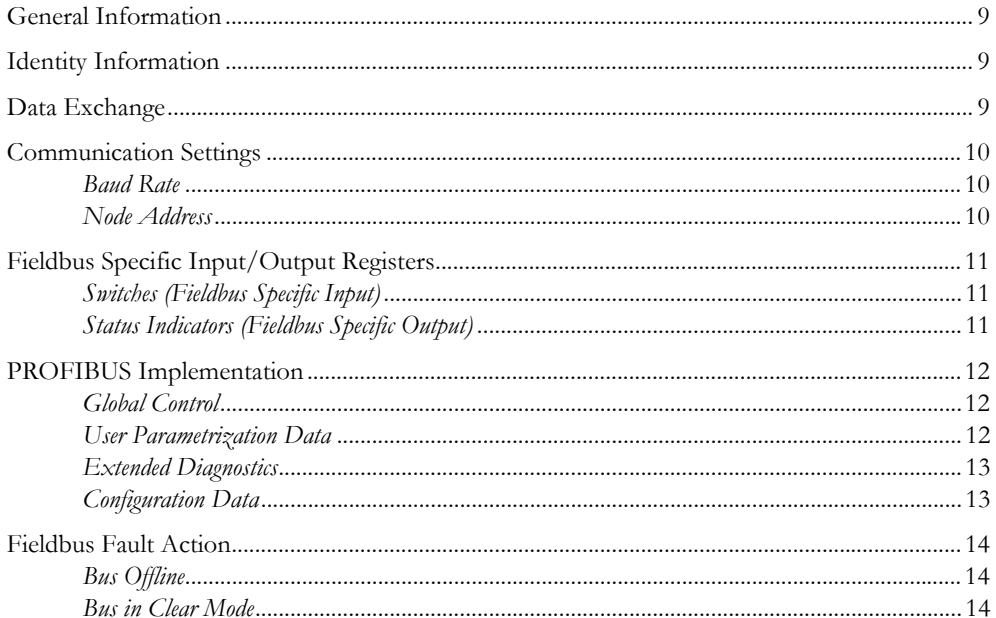

### Chapter 3 Fieldbus Interface

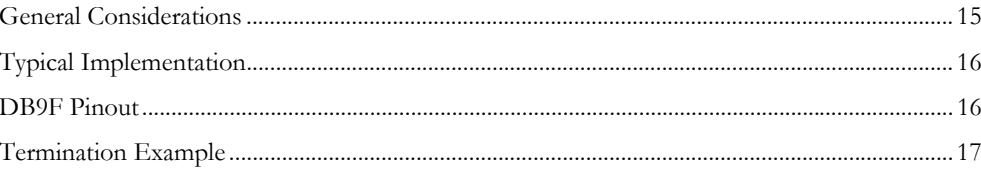

#### **Chapter 4 Fieldbus Specific Parameters**

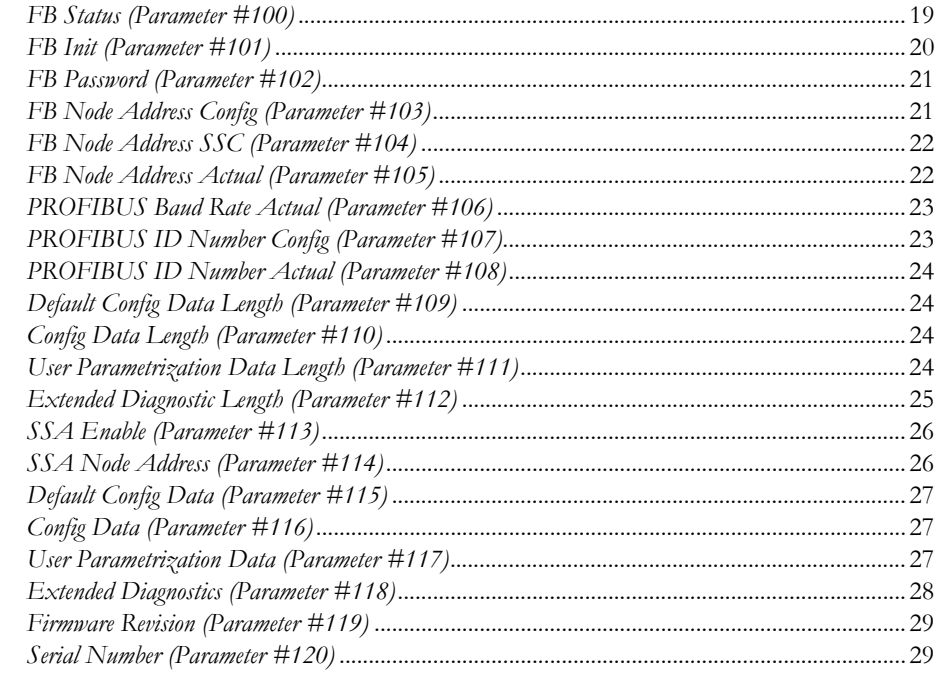

## Chapter 5 Fieldbus Specific Initialization

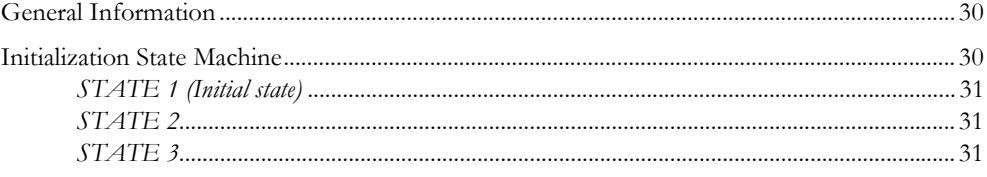

### Appendix A Technical Specification

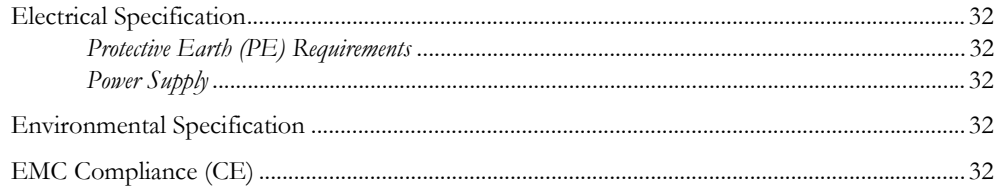

## <span id="page-4-1"></span><span id="page-4-0"></span>**About This Document**

## <span id="page-4-2"></span>**Related Documents**

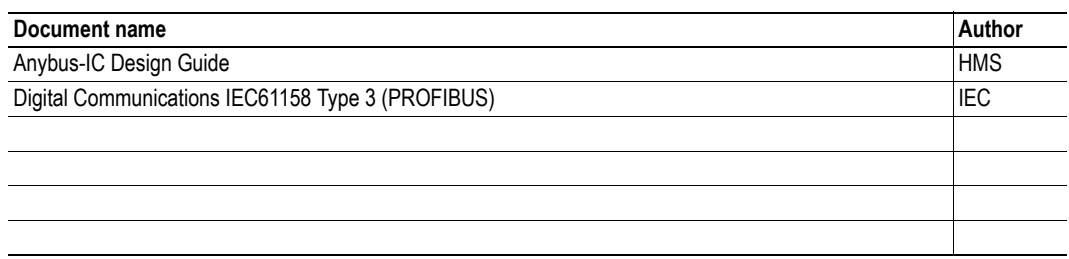

## <span id="page-4-3"></span>**Document History**

#### **Summary of Recent Changes (1.56... 2.00)**

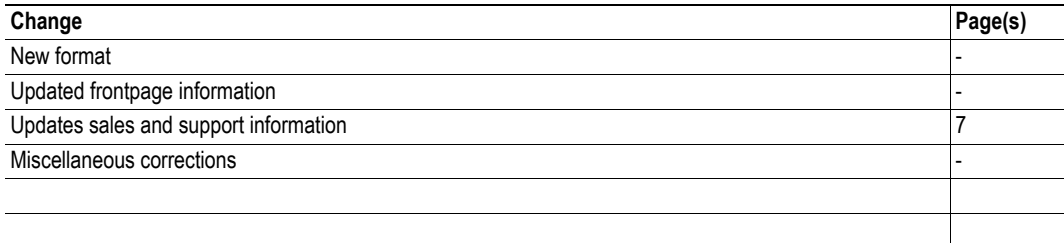

#### **Revision List**

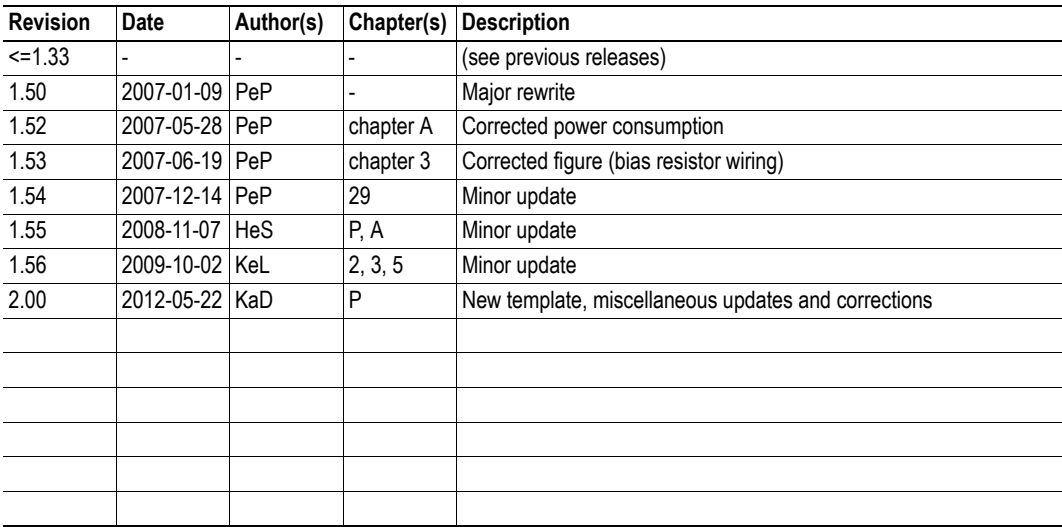

## <span id="page-5-0"></span>**Conventions & Terminology**

The following conventions are used throughout this document:

- Numbered lists provide sequential steps
- Bulleted lists provide information, not procedural steps
- The term 'module' is refers to the Anybus module
- The term 'application' refers to the device connected to the Anybus application connector
- Hexadecimal values are written in the format NNNNh, where NNNN is the hexadecimal value.
- Binary values are written in the format NNNNb, where NNNN is the binary value.
- 16/32 bit values are written in big endian Motorola format
- Floating point values are in the IEEE Standard 754 format

## <span id="page-6-0"></span>**Sales and Support**

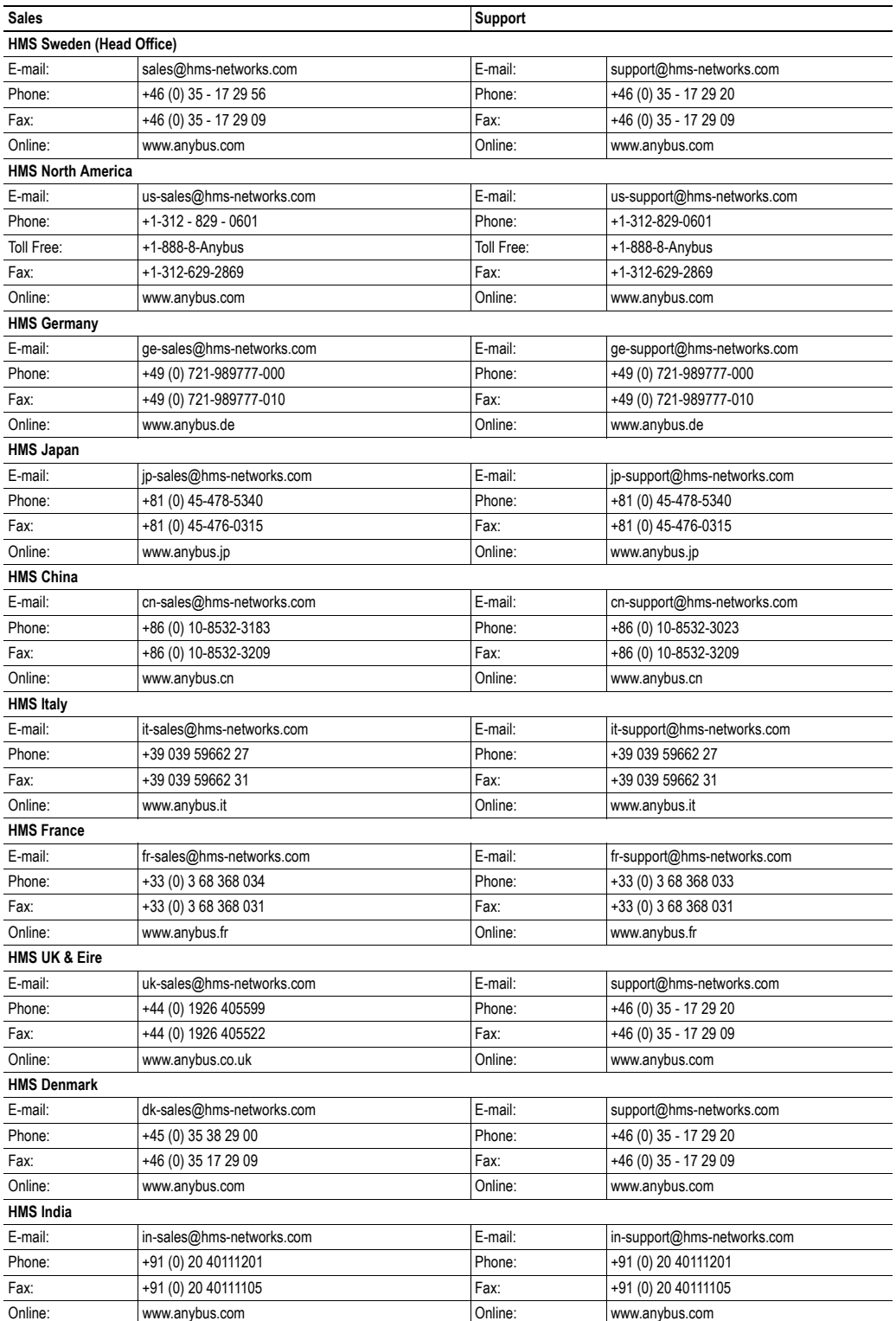

## <span id="page-7-1"></span><span id="page-7-0"></span>**About the Anybus-IC PROFIBUS**

## <span id="page-7-2"></span>**General**

The Anybus-IC PROFIBUS communication module provides instant PROFIBUS slave connectivity through the generic Anybus-IC application interface. Any device that supports this standard can take advantage of the features provided by the module, allowing seamless network integration regardless of network type.

## <span id="page-7-3"></span>**Features**

- Galvanically isolated bus electronics
- Up to 144 bytes of fieldbus I/O in each direction
- Automatically detects the PROFIBUS baud rate
- User parametrization data support
- Extended diagnostic support
- Set Slave Address support
- Device identity customization
- Generic GSD file provided

## <span id="page-7-5"></span><span id="page-7-4"></span>**Fieldbus Conformance Notes**

The module is precertified for network compliance under the following conditions:

- Parameters are set to their default values, or to values which does not contradict the settings specified in the generic GSD file supplied by HMS
- The fieldbus connector must contain at least the following signals: A-Line, B-Line, RTS, Shield, GND\_BUS

Any deviations from what is stated above will require changes in the GSD file and thus also recertification of the end product. For further information, please contact HMS.

## <span id="page-8-1"></span><span id="page-8-0"></span>**Basic Operation**

## <span id="page-8-2"></span>**General Information**

#### **Software Requirements**

Generally, no network specific support code needs to be written in order to support the Anybus-IC PROFIBUS. However, due to natural reasons, advanced fieldbus specific features may require the use of PROFIBUS specific parameters.

For general information about the Anybus-IC software interface, consult the Anybus-IC Design Guide.

See also...

• ["Fieldbus Specific Parameters" on page 18](#page-17-2) 

#### **GSD-files**

On PROFIBUS, the characteristics of a device is stored in an ASCII data file with the suffix 'GSD'. This file is used by the PROFIBUS configuration tool when setting up the network.

HMS provides a generic GSD file, which corresponds to the default settings in the module. However, due to the flexible nature of the Anybus concept, it is possible to alter the behavior of the product in ways that invalidates the generic GSD file.

See also...

• ["Fieldbus Conformance Notes" on page 8](#page-7-5) 

## <span id="page-8-3"></span>**Identity Information**

On the PROFIBUS network, the module identifies itself as follows:

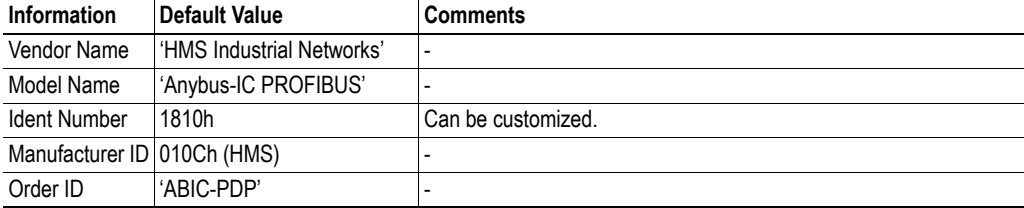

See also...

- • ["PROFIBUS ID Number Config \(Parameter #107\)" on page 23](#page-22-2)
- • ["PROFIBUS ID Number Actual \(Parameter #108\)" on page 24](#page-23-4)

## <span id="page-8-4"></span>**Data Exchange**

The module supports up to 144 bytes of fieldbus I/O in each direction.

All fieldbus I/O data is exchanged as cyclical I/O on PROFIBUS.

## <span id="page-9-0"></span>**Communication Settings**

### <span id="page-9-1"></span>**Baud Rate**

The Anybus module detects the PROFIBUS baud rate automatically.

Supported baud rates:

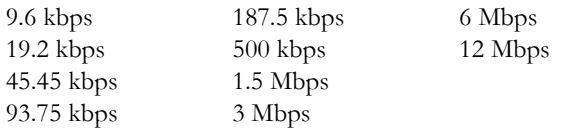

See also...

• ["PROFIBUS Baud Rate Actual \(Parameter #106\)" on page 23](#page-22-3) 

#### <span id="page-9-2"></span>**Node Address**

The module supports BCD-coded switches (range 0... 99) as well as binary switches (range 0... 126). The node address can also be set via the SCI interface.

The module supports the Set Slave Address (SSA) functionality, which allows a master or a configuration tool to change the node address of the module. This feature is supported by the generic GSD file, and is enabled when any of the following conditions are true:

- Node address source<sup>1</sup> value equals  $126$
- The 'FBNA' bit in parameter #8 ('Configuration Bits') is set.

The figure on the right illustrates how the node address is established when using this feature.

This functionality is enabled by default, but can optionally be completely disabled using parameter #113 'SSA Enabled' (note however that this invalidates the generic GSD file).

See also...

- Anybus-IC Design Guide (Parameter #8 'Configuration Bits')
- • ["Fieldbus Conformance Notes" on page 8](#page-7-5)
- • ["Fieldbus Specific Input/Output Registers" on page 11](#page-10-0)
- • ["FB Node Address Config \(Parameter #103\)" on page 21](#page-20-2)
- • ["FB Node Address SSC \(Parameter #104\)" on page 22](#page-21-2)
- • ["FB Node Address Actual \(Parameter #105\)" on page 22](#page-21-3)
- • ["SSA Enable \(Parameter #113\)" on page 26](#page-25-2)
- • ["SSA Node Address \(Parameter #114\)" on page 26](#page-25-3)

**Note:** The SSA functionality requires firmware revision 1.14 or higher.

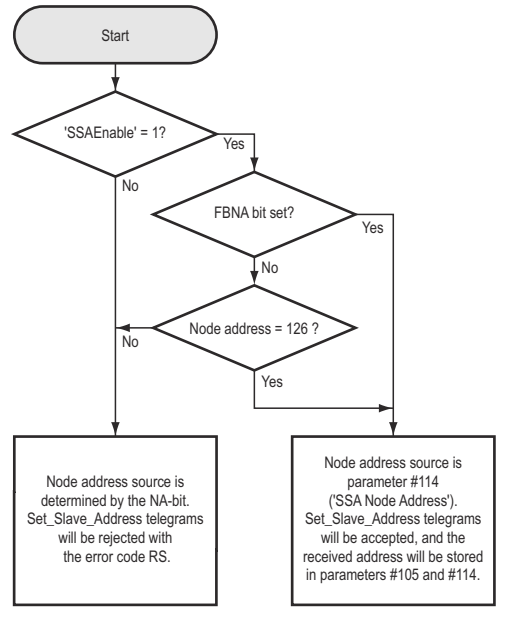

<sup>1.</sup> The node address source is specified by the 'NA' bit in parameter #8 ('Configuration Bits')

## <span id="page-10-0"></span>**Fieldbus Specific Input/Output Registers**

### <span id="page-10-1"></span>**Switches (Fieldbus Specific Input)**

The fieldbus specific input is used for fieldbus specific configuration settings and supports two types of switches/coding.

#### **• BCD-coded Switches**

This type of switches allows the PROFIBUS node address to be set in the range 0... 99.

#### **• Binary Switches**

This type of switches allows the node address to be set in the range 0... 126 as follows:

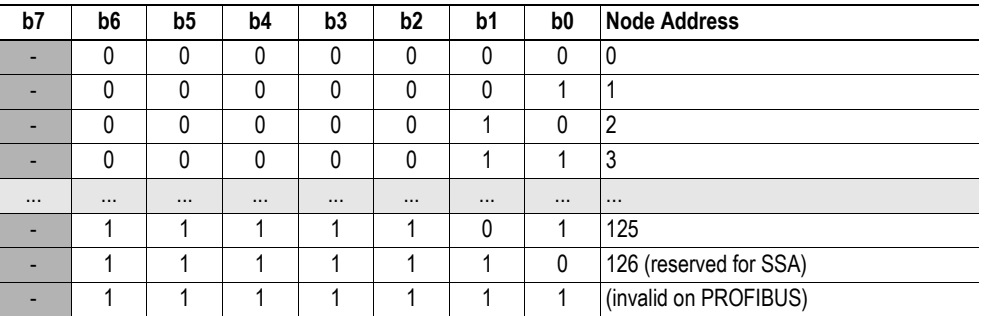

**Note:** Bit 7 is ignored on PROFIBUS.

**Note:** The type of switch used is specified in parameter #9 ('Switch Coding'). On PROFIBUS, the default value for this parameter is 00h (BCD Switches). However, since this is fieldbus dependent, there is no guarantee that the same type of switch is used by default on other networks.

See also...

- Anybus-IC Design Guide (parameter #9 'Switch Coding')
- • ["Communication Settings" on page 10](#page-9-0)

### <span id="page-10-2"></span>**Status Indicators (Fieldbus Specific Output)**

The fieldbus specific output is used for fieldbus specific status indications as follows:

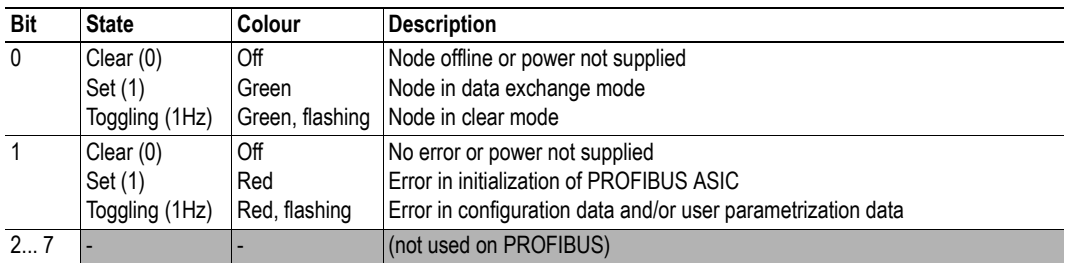

See also...

• Anybus-IC Design Guide (parameter #7 'LED State')

## <span id="page-11-0"></span>**PROFIBUS Implementation**

### <span id="page-11-1"></span>**Global Control**

The Anybus module supports the following global commands:

- **• FREEZE/UNFREEZE of inputs** Works according to the PROFIBUS DP specification.
- **• SYNC/UNSYNC of outputs** Works according to the PROFIBUS DP specification.
- **• CLEAR**

See ["Bus in Clear Mode" on page 14](#page-13-2) .

See also...

- "FB Init (Parameter #101)" on page 20
- • ["Fieldbus Specific Initialization" on page 30](#page-29-4)

#### <span id="page-11-2"></span>**User Parametrization Data**

The master identifies itself with the slaves by sending parametrization data, specifying how the slave shall operate (i.e. Master address, PNO-ID, Sync/Freeze capabilities etc.).

The parametrization data consists of two parts:

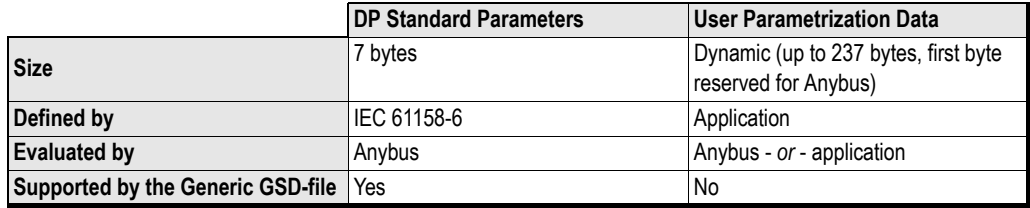

As seen in the table above, support for additional (i.e.  $> 1$  byte) user parametrization data can optionally be implemented by supporting the corresponding parameters in the application. Note however that this invalidates the generic GSD file supplied by HMS.

If enabled, the user parametrization data has to be acknowledged by the application.

See also...

- • ["Fieldbus Conformance Notes" on page 8](#page-7-5)
- • ["Identity Information" on page 9](#page-8-3)
- • ["FB Init \(Parameter #101\)" on page 20](#page-19-1)
- • ["User Parametrization Data Length \(Parameter #111\)" on page 24](#page-23-5)
- • ["User Parametrization Data \(Parameter #117\)" on page 27](#page-26-3)

### <span id="page-12-0"></span>**Extended Diagnostics**

In addition to the 6 mandatory diagnostic data bytes, the module supports up to 200 bytes of extended diagnostic data. This data can be used e.g. to notify the PROFIBUS master of a fault that has occurred in the application.

The PROFIBUS specification specifies three different types of extended diagnostic data:

- Device related
- Identifier related
- Channel related

The application is responsible for setting up the correct diagnostics prior to sending it to the master. Consult the PROFIBUS specification for further information about the different diagnostic settings.

Extended diagnostics is not supported by default, but can optionally be supported by implementing support for the corresponding parameters in the application. Note however that this invalidates the generic GSD file supplied by HMS.

See also...

- • ["Fieldbus Conformance Notes" on page 8](#page-7-5)
- • ["Identity Information" on page 9](#page-8-3)
- • ["FB Init \(Parameter #101\)" on page 20](#page-19-1)
- • ["Extended Diagnostic Length \(Parameter #112\)" on page 25](#page-24-1)
- • ["Extended Diagnostics \(Parameter #118\)" on page 28](#page-27-1)

### <span id="page-12-1"></span>**Configuration Data**

The Anybus module is a modular slave, which means that the input/output block size is flexible and not tied to a specific block length. The input/output blocks are specified by so-called identifier bytes, which defines the input- and/or output data length as well as data consistency. The identifier bytes are defined in the GSD file and are automatically extracted by the configuration tool when adding modules to the configuration.

During network startup, the master sends its actual configuration to the Anybus module for validation. By default, the Anybus module adopts its configuration data from the master (i.e. a mismatch is not possible, unless the configuration is bigger than the data sizes specified during initialization).

Optionally, the configuration data can be acknowledged by the application (fieldbus specific mode).

See also...

- • ["Fieldbus Conformance Notes" on page 8](#page-7-5)
- • ["Identity Information" on page 9](#page-8-3)
- • ["FB Init \(Parameter #101\)" on page 20](#page-19-1)
- • ["Default Config Data Length \(Parameter #109\)" on page 24](#page-23-6)
- • ["Config Data Length \(Parameter #110\)" on page 24](#page-23-7)
- • ["Default Config Data \(Parameter #115\)" on page 27](#page-26-5)
- • ["Config Data \(Parameter #116\)" on page 27](#page-26-4)

## <span id="page-13-0"></span>**Fieldbus Fault Action**

### <span id="page-13-1"></span>**Bus Offline**

When the fieldbus is offline, the outputs can behave in different ways depending on the parameter #10 ("Offline Action") setting.

See also...

• Anybus-IC Design Guide, parameter #10 ('Offline Action')

### <span id="page-13-2"></span>**Bus in Clear Mode**

When the fieldbus master issues the global control telegram 'Clear', the outputs can behave in different ways depending on the parameter #11 ("Idle Action") setting.

Note that input data can be read by the master even if the module is in 'Clear'-mode.

See also...

- Anybus-IC Design Guide, parameter #11 ('Idle Action')
- • ["Global Control" on page 12](#page-11-1)

## <span id="page-14-1"></span><span id="page-14-0"></span>**Fieldbus Interface**

## <span id="page-14-2"></span>**General Considerations**

Make sure to keep the length of the stub lines (i.e. the distance between the PROFIBUS connector and the Anybus module) as short as possible. If these stub lines are too long, communication problems may arise when operating at higher bus speeds (>=1.5 Mbps). According to the PROFIBUS Test Specification, the max. allowed total length of all stub lines on a bus segment is 80 cm  $\omega$  12 Mbps. Over a full bus segment of 32 nodes, this equals 25 mm.

The recommended connector for PROFIBUS is a 9-pin female DSUB-connector (DB9F). Other connectors are also permitted, as long as all mandatory signals are present.

+5 V BUS and GND BUS are normally used for bus termination, and may be used to power external devices such as e.g. optical transceivers (RS485 to fibre optics). In any case, such devices may not consume more than 100 mA of current. Also note that these power outputs are not short circuit protected.

**Note:** Due to the individual requirements (i.e. differences in cable shield filters, max. stub line length etc.) for each networking system, special care has to be taken if compatibility with several networking systems is required. It is therefore generally recommended to also study the design examples in the fieldbus appendices for Anybus-IC DeviceNet and Anybus-IC Ethernet/IT/IP.

See also...

- • ["Fieldbus Conformance Notes" on page 8](#page-7-5)
- • ["DB9F Pinout" on page 16](#page-15-1)

**IMPORTANT:** *The recommendations regarding PE and cable shield filters etc. have been changed slightly compared to those of older revisions of this document. The module is however fully backwards compatible with the old recommendations.*

## <span id="page-15-0"></span>**Typical Implementation**

PROFIBUS requires a cable shield filter as shown below. If multiple networks are to be supported using the same application PCB, this has to be accounted for when routing the board, since other networking systems may use a different shielding approach.

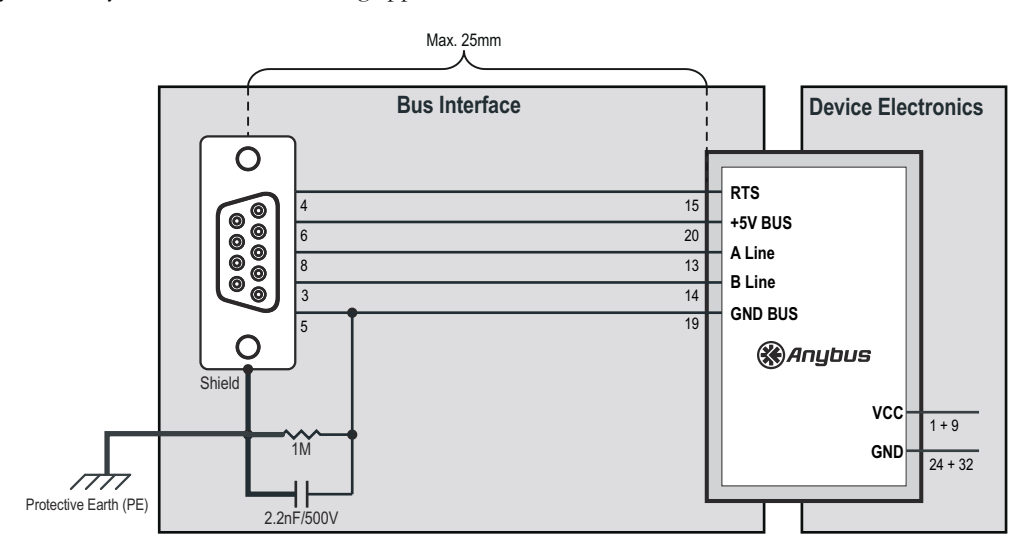

**Note:** To ensure proper EMC behavior, the metal housing DB9F-connector must be connected to Protective Earth (PE) as illustrated above.

## <span id="page-15-1"></span>**DB9F Pinout**

When using a DB9F connector, A-Line, B-Line, +5 V BUS, GND BUS and Shield are mandatory. When using other connectors, only A-Line, B-Line and Shield are required.

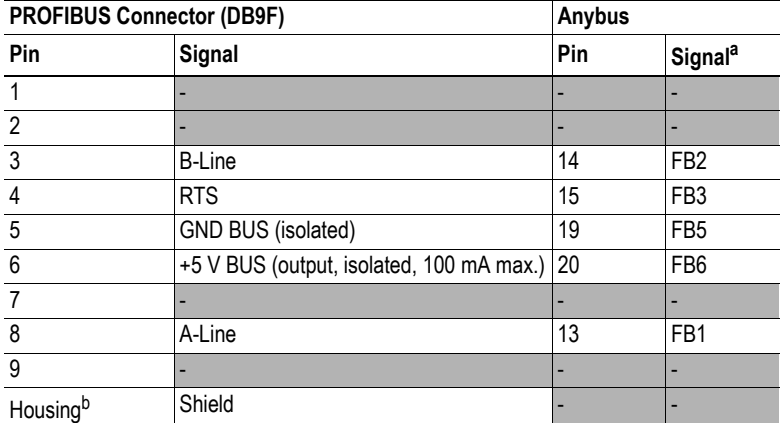

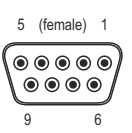

a. FB4, FB7 and FB8 should be left unconnected.

b. See ["Typical Implementation" on page 16](#page-15-0) and ["Termination Example" on page 17](#page-16-0) .

See also...

• ["Fieldbus Conformance Notes" on page 8](#page-7-5) 

## <span id="page-16-1"></span><span id="page-16-0"></span>**Termination Example**

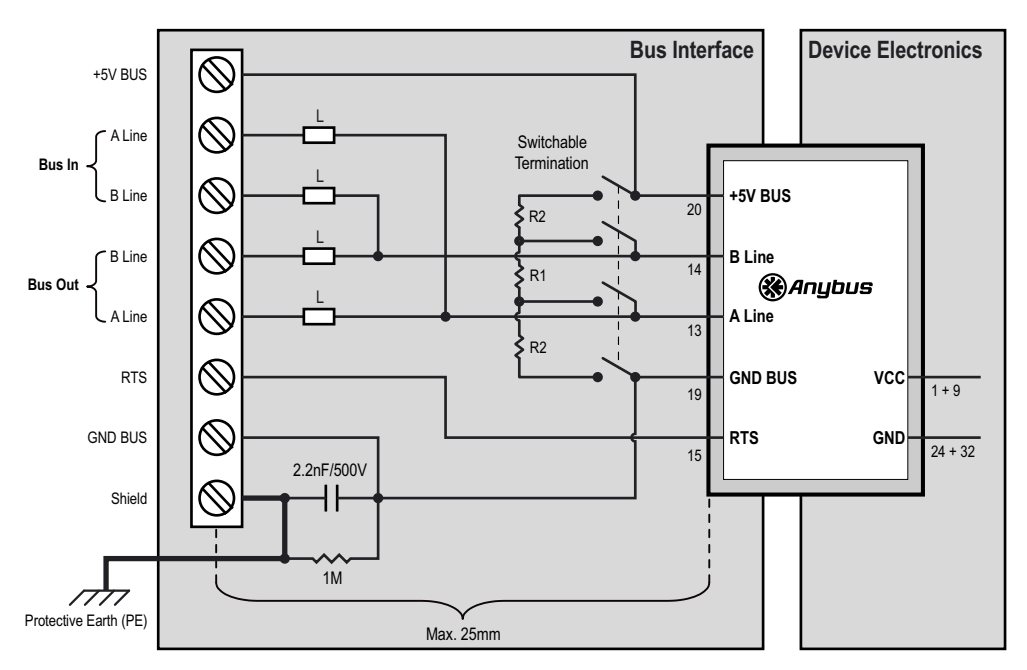

It is generally recommended to use PROFIBUS connectors with built-in termination. If this is not possible, termination can be implemented on-board as illustrated below.

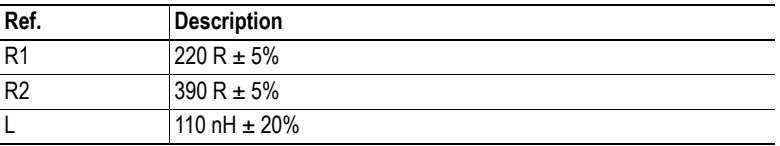

## <span id="page-17-2"></span><span id="page-17-1"></span><span id="page-17-0"></span>**Fieldbus Specific Parameters**

To be able to use the full functionality of every fieldbus, the fieldbus specific parameters are used. These parameters are specific to the actual fieldbus used and must be configured accordingly.

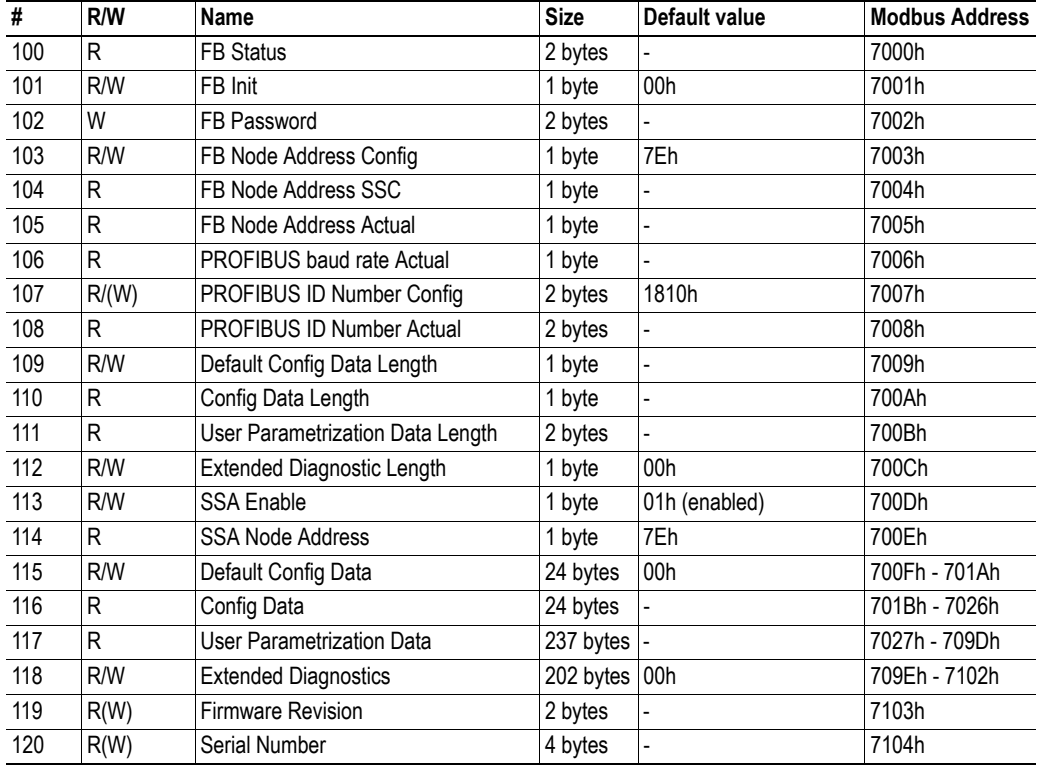

The table below shows an overview of the parameters.

**Note:** Byte sized parameter values are placed in the least significant byte of the word.

## <span id="page-18-0"></span>**FB Status (Parameter #100)**

This parameter holds information about the current fieldbus status.

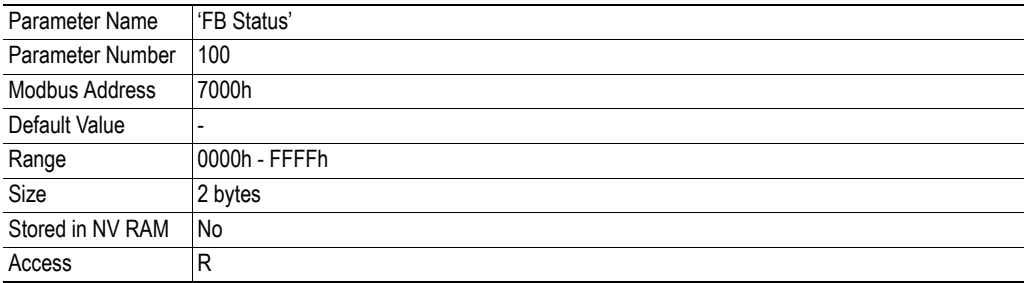

#### **Bit Layout**

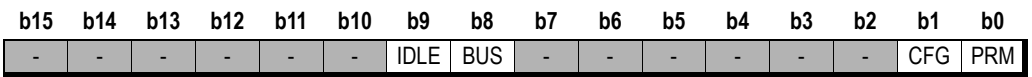

#### $PRM<sup>1</sup>$

This bit indicates if a Set\_Prm telegram has been received from the PROFIBUS master.

- **1:** Set Prm telegram has been received from the PROFIBUS master. The application should check the received user parametrization data in parameter #117 ("User Parametrization Data") and respond by setting/clearing bit 0 of parameter #101 ("FB Init").
- **0:** Set Prm telegram has not been received from the PROFIBUS master.

#### $\mathbf{C} \mathbf{F} \mathbf{G}^1$

This bit indicates if a Chk\_Cfg telegram has been received from the PROFIBUS master.

- **1:** Chk\_Cfg telegram has been received from the PROFIBUS master. The application should check the received configuration data in parameter #116 ("Config Data") and respond by setting/clearing bit 1 of parameter #101 ("FB Init").
- **0:** Chk\_Cfg telegram has not been received from the PROFIBUS master.
- **BUS**
	- **1:** Node is online
	- **0:** Node is offline
- **IDLE**
	- **1:** Node is in clear mode
	- **0:** Node is not in clear mode

<span id="page-18-1"></span><sup>1.</sup> These bits are only valid when using the fieldbus specific initialization option. For more information, see ["Fieldbus Specific Initialization" on page 30](#page-29-4) .

### <span id="page-19-1"></span><span id="page-19-0"></span>**FB Init (Parameter #101)**

This parameter is used to acknowledge user parametrization data and configuration data received from the PROFIBUS master when using the fieldbus specific initialization option. For more information, see ["Fieldbus Specific Initialization" on page 30 .](#page-29-4)

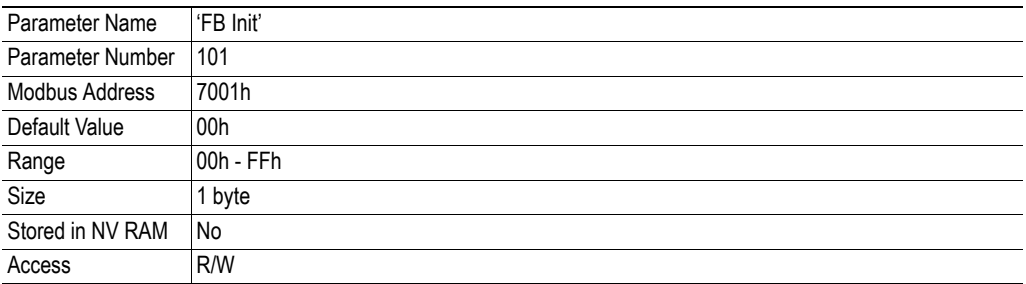

#### **Bit Layout**

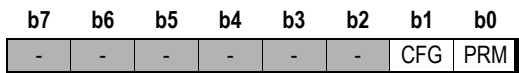

#### $PRM<sup>1</sup>$

This bit is used to accept / reject the user parametrization data found in parameter #117 ("User Parametrization Data") when the module has received a Set\_Prm telegram from the PROFIBUS master.

The application should set this bit accordingly after checking the received parametrization data.

- **1:** Accept user parametrization data
- **0:** Reject user parametrization data
- $CFG<sup>1</sup>$

This bit is used to accept / reject the configuration data found in parameter #116 ("Config Data") when the module has received a Chk\_Cfg telegram from the PROFIBUS master.

The application should set this bit accordingly after checking the received configuration.

- **1:** Accept configuration data
- **0:** Reject configuration data

<sup>1.</sup> These bits are only valid when using the fieldbus specific initialization option. For more information, see ["Fieldbus Specific Initialization" on page 30](#page-29-4) .

### <span id="page-20-0"></span>**FB Password (Parameter #102)**

This parameter grants write access to the following parameters provided that a valid password is supplied:

- • ["PROFIBUS ID Number Config \(Parameter #107\)" on page 23](#page-22-1)
- • ["Firmware Revision \(Parameter #119\)" on page 29](#page-28-0)
- • ["Serial Number \(Parameter #120\)" on page 29](#page-28-1)

(The password can be obtained by contacting HMS)

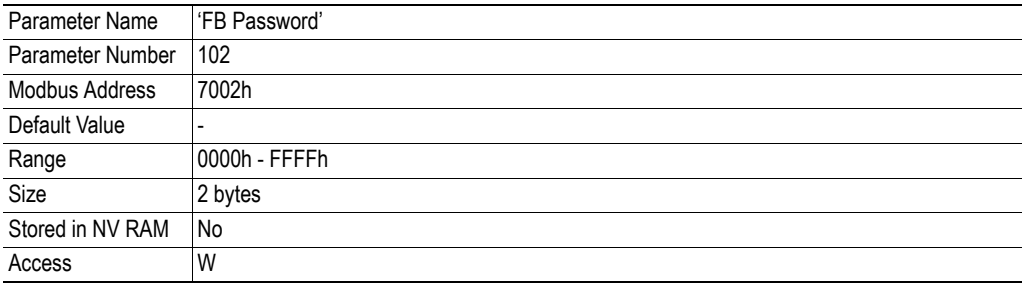

### <span id="page-20-2"></span><span id="page-20-1"></span>**FB Node Address Config (Parameter #103)**

This parameter holds the manually configured PROFIBUS node address. Note that in order for this value to be valid, bit 4 of parameter #8 ("Configuration Bits") must be set. Valid node address settings range from 0 to 126.

**Note:** This parameter is read once during startup, i.e. any changes requires a reset in order to have effect.

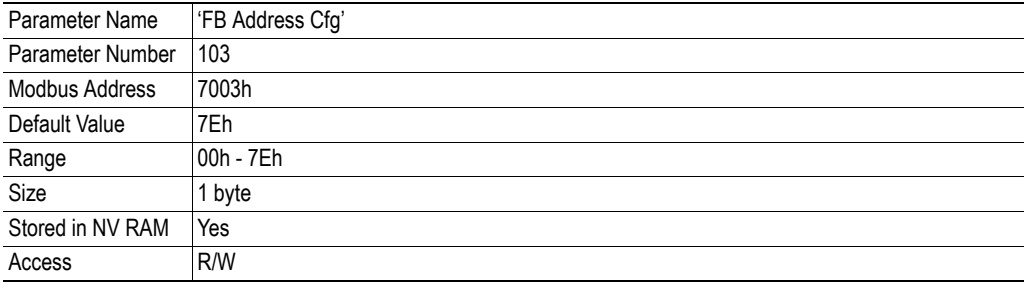

### <span id="page-21-2"></span><span id="page-21-0"></span>**FB Node Address SSC (Parameter #104)**

This parameter holds the automatically configured fieldbus node address from the SSC interface. Note that in order for this value to be valid, bit 4 of parameter #8 ("Configuration Bits") must be cleared.

If the SSC node address is larger than allowed by the fieldbus, the default value of parameter #103 ("FB Node Address Config") will be used as the actual node address.

**Note:** This parameter is read once during startup, i.e. any changes requires a reset in order to have effect.

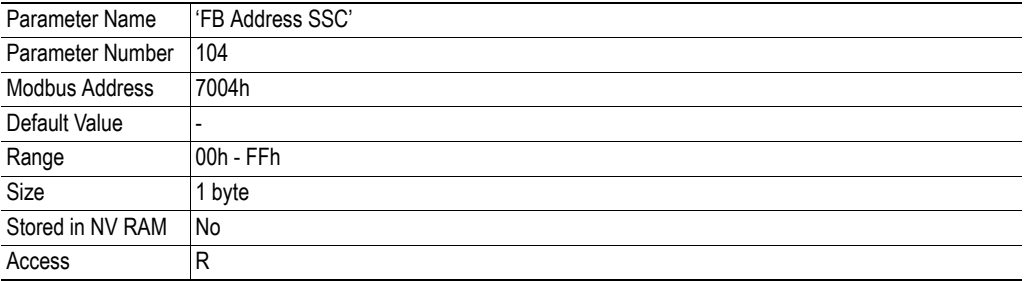

### <span id="page-21-3"></span><span id="page-21-1"></span>**FB Node Address Actual (Parameter #105)**

After initialization, this parameter holds the actual fieldbus node address. Prior to module initialization, the value of this parameter is not defined.

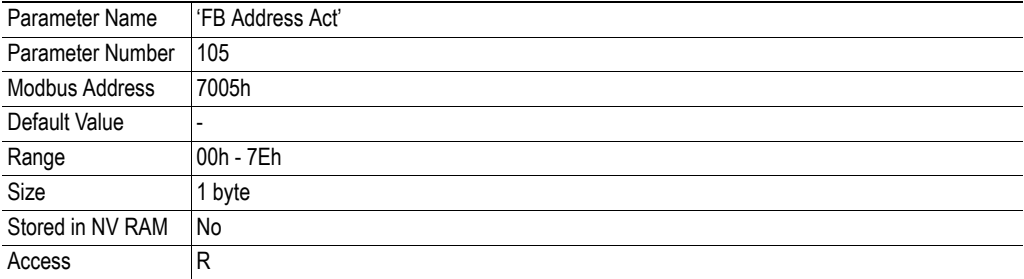

### <span id="page-22-3"></span><span id="page-22-0"></span>**PROFIBUS Baud Rate Actual (Parameter #106)**

This parameter holds the actual fieldbus baud rate after the Anybus-IC is online. Before the Anybus-IC is online, the value of this parameter is not defined.

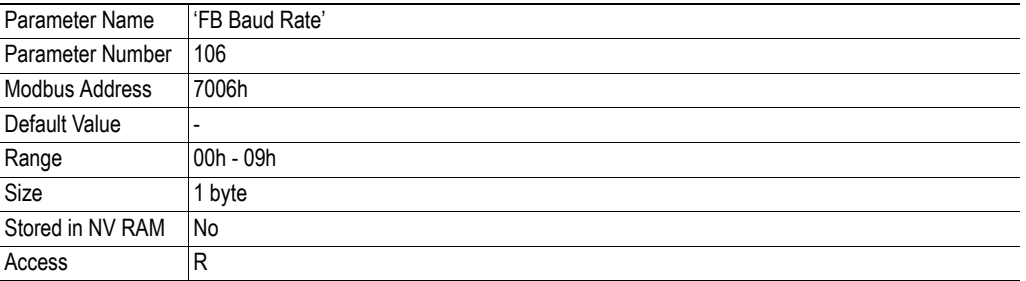

#### **• Value**

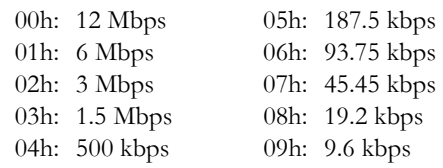

#### <span id="page-22-2"></span><span id="page-22-1"></span>**PROFIBUS ID Number Config (Parameter #107)**

This parameter holds the configured PROFIBUS ID number for the Anybus-IC. The "set default" command in parameter #1 ("Module mode") does not affect this parameter if the password is not entered before the set default is executed. If the parameter is unlocked with the password, and the module is restarted, the parameter is locked again.

**Note:** This parameter is password protected. To change its value, a valid password must first be supplied through parameter #102 ("FB Password").

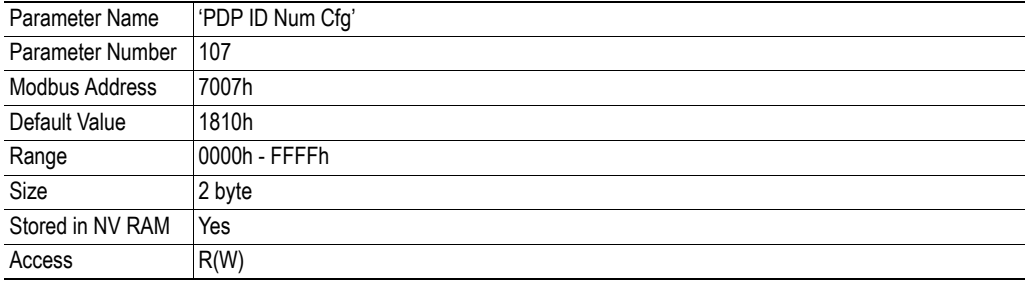

### <span id="page-23-4"></span><span id="page-23-0"></span>**PROFIBUS ID Number Actual (Parameter #108)**

This parameter holds the actual PROFIBUS ID number after the Anybus-IC has been initialized. Before the Anybus-IC is initialized, the value of this parameter is not defined.

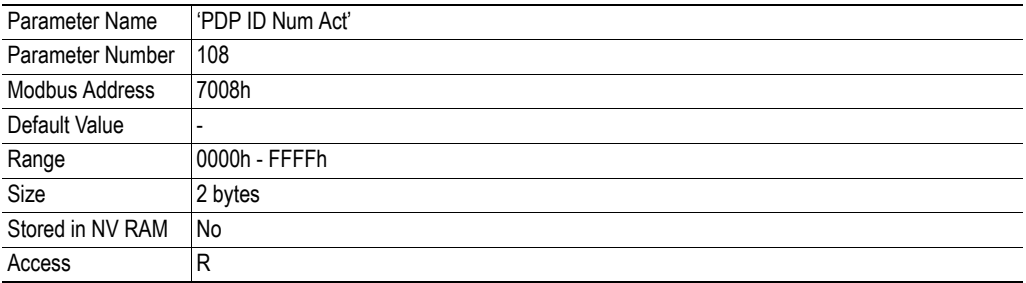

### <span id="page-23-6"></span><span id="page-23-1"></span>**Default Config Data Length (Parameter #109)**

This parameter holds the length of the default configuration data sent to the master when a Get\_Cfg telegram is received from the master. The default configuration is entered in parameter #115 ("Default Config Data"). This register should be updated before the module is initialized in order to have effect.

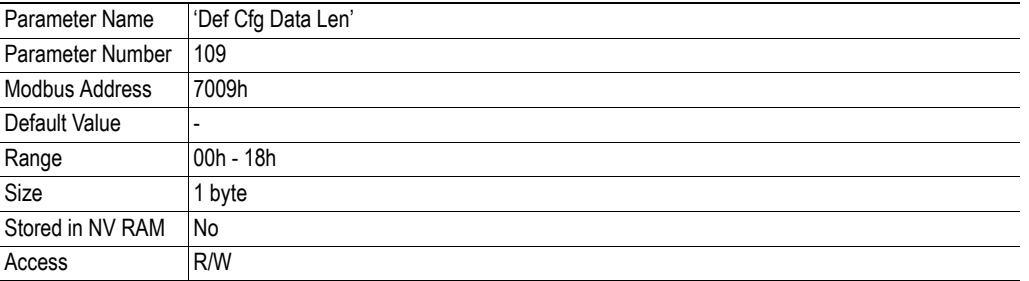

### <span id="page-23-7"></span><span id="page-23-2"></span>**Config Data Length (Parameter #110)**

This parameter holds the configuration data length when the Chk\_Cfg telegram is received from the PROFIBUS master. The data is found in parameter #116 ("Config Data"). Before the Chk\_Cfg telegram is received from the PROFIBUS master, the length of the Anybus-IC calculated configuration data is present here.

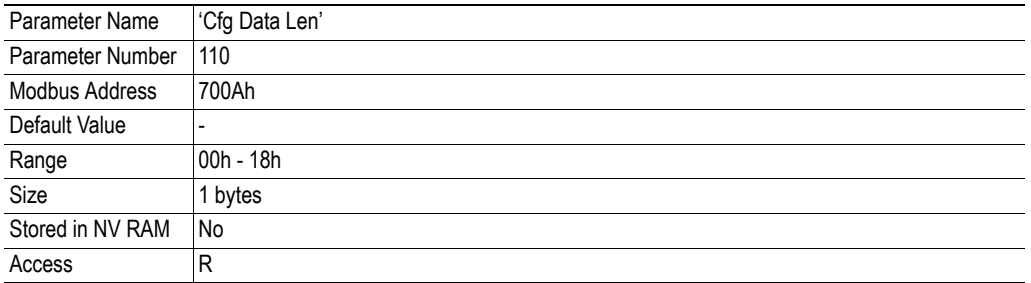

### <span id="page-23-5"></span><span id="page-23-3"></span>**User Parametrization Data Length (Parameter #111)**

This parameter holds the user parametrization data length when the Set\_Prm telegram is received from the PROFIBUS master. The data can be found in parameter #117 ("User Parametrization Data").

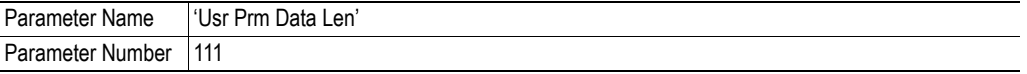

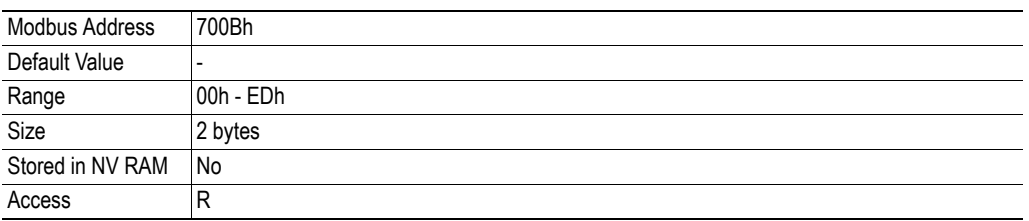

## <span id="page-24-1"></span><span id="page-24-0"></span>**Extended Diagnostic Length (Parameter #112)**

This parameter holds the length (in bytes) of the extended diagnostic data entered in parameter #118 ("Extended Diagnostics"). Note that the indication word (see ["Indication Word" on page 28](#page-27-2) ) is not included in this value.

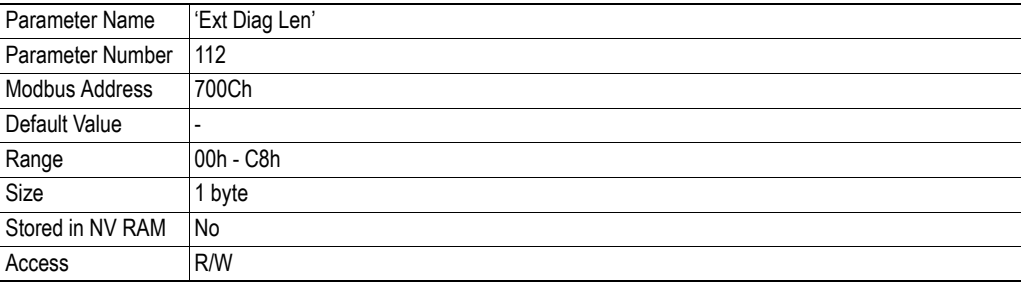

### <span id="page-25-2"></span><span id="page-25-0"></span>**SSA Enable (Parameter #113)**

This parameter makes it possible to disable the support for the Set\_Slave\_Address telegram (SSA).

**Note:** This functionality is only implemented in firmware revision 1.14 or higher.

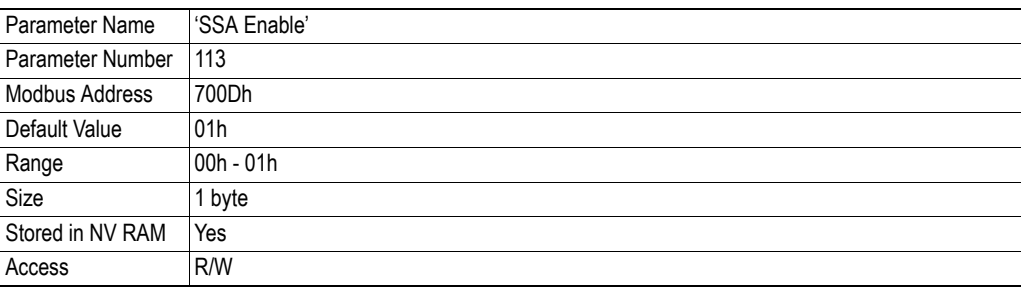

- **Value**
	- **00h:** Disable SSA support

(SSA telegrams will be rejected with the error code RS (No resource). The FBNA bit in parameter #8 will be ignored.)

**01h:** Enable SSA support

(SSA telegrams will be accepted, and the node address will be stored in parameter #114)

## <span id="page-25-3"></span><span id="page-25-1"></span>**SSA Node Address (Parameter #114)**

This parameter holds the node address received from the fieldbus via the Set\_Slave\_Address telegram.

**Note:** This functionality is only implemented in firmware revision 1.14 or higher.

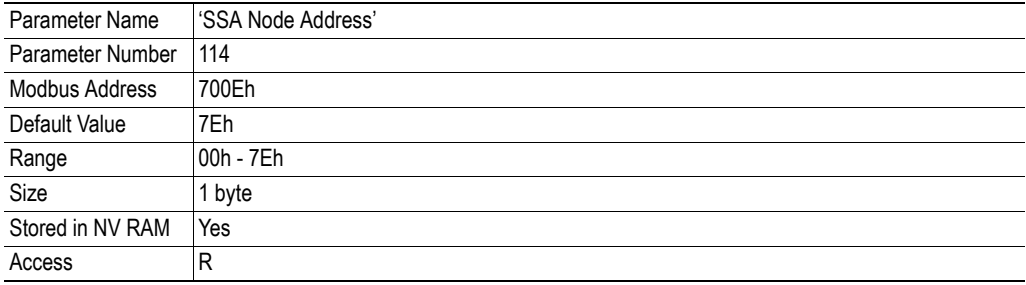

### <span id="page-26-5"></span><span id="page-26-0"></span>**Default Config Data (Parameter #115)**

This parameter holds the default configuration data sent to the master when a Get\_Cfg telegram is received from the master. The length of the default configuration data is entered in parameter #109 ("Default Config Data Length").

If no default configuration data is specified in this register, the module will calculate the configuration data based on the initialized I/O lengths.

This register should be updated before the module is initialized in order to have effect.

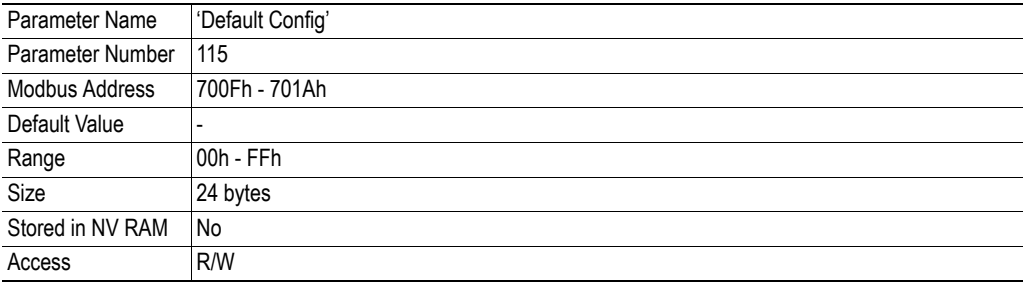

### <span id="page-26-4"></span><span id="page-26-1"></span>**Config Data (Parameter #116)**

This parameter holds the configuration data when the Chk\_Cfg telegram is received from the PROFI-BUS master. The length is found in parameter #110 ("Config Data Length"). Before the Chk\_Cfg telegram is received from the PROFIBUS master, the Anybus-IC calculated configuration data is present here.

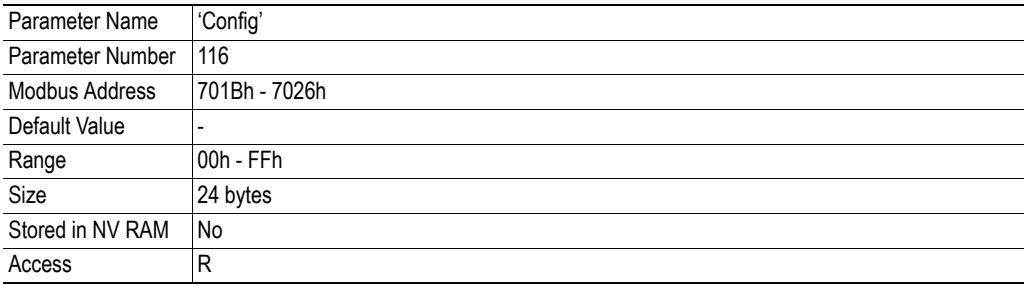

### <span id="page-26-3"></span><span id="page-26-2"></span>**User Parametrization Data (Parameter #117)**

This parameter holds the user parametrization data when the Set\_Prm telegram is received from the PROFIBUS master. The length can be found in parameter #111 ("User Parametrization Data Length"). The first byte of the user parametrization data is reserved for the PROFIBUS ASIC and should always be left at 0 by the user.

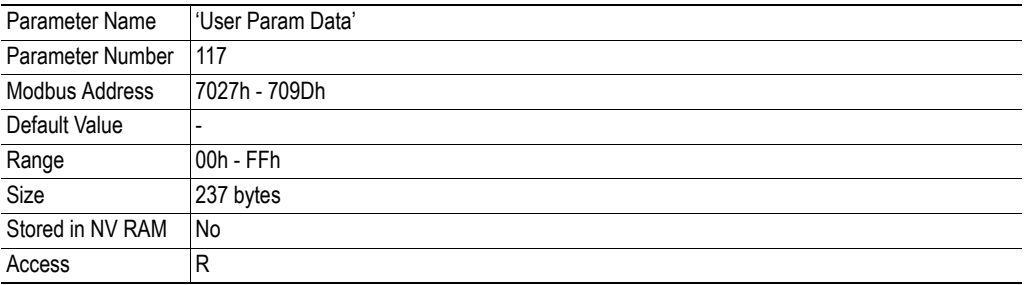

### <span id="page-27-1"></span><span id="page-27-0"></span>**Extended Diagnostics (Parameter #118)**

The application can send user specific diagnostics a.k.a. extended diagnostics to the PROFIBUS master. (See "Extended Diagnostic Data (Slave\_Diag)" on page 1 for more information).

The length of the actual extended diagnostic data is specified in parameter #112 ("Extended Diagnostic Length").

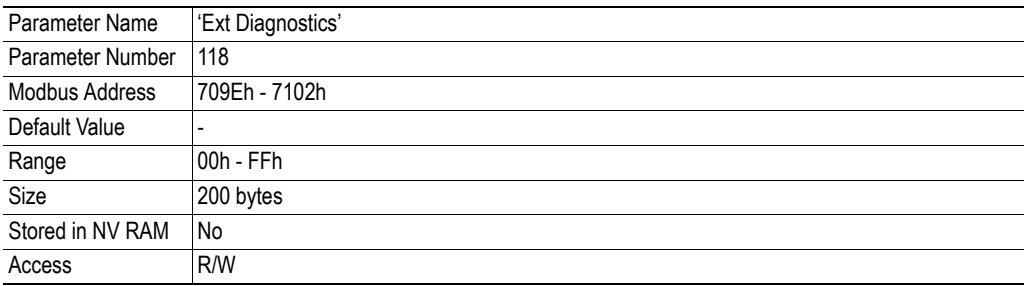

The first word in the extended diagnostic data field specifies the type of diagnostic data. The data is sent when this word has been updated, which means that the actual diagnostic data must be written before this word is updated.

#### <span id="page-27-2"></span>**Indication Word**

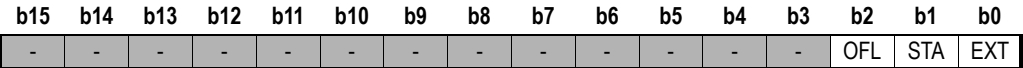

#### **• EXT**

- **1:** Extended diagnostic is indicated to the PROFIBUS master.
- **0:** Status diagnostic is indicated to the PROFIBUS master.
- **STA**
	- **1:** Static diagnostic is indicated to the PROFIBUS master.
- **OFL**
	- **1:** Diagnostic overflow is indicated to the PROFIBUS master.

### <span id="page-28-2"></span><span id="page-28-0"></span>**Firmware Revision (Parameter #119)**

This parameter holds the firmware revision number.

**Note:** This parameter is password protected. To change its value, a valid password must first be supplied through parameter #102 ("FB Password").

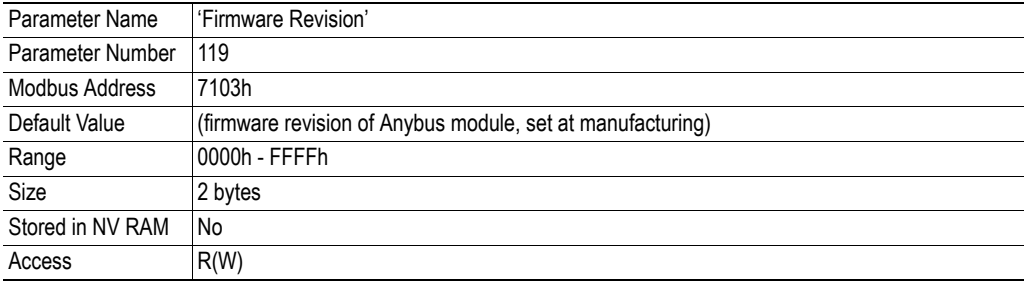

### <span id="page-28-1"></span>**Serial Number (Parameter #120)**

This parameter holds a unique 32-bit serial number.

**Note:** This parameter is password protected. To change its value, a valid password must first be supplied through parameter #102 ("FB Password").

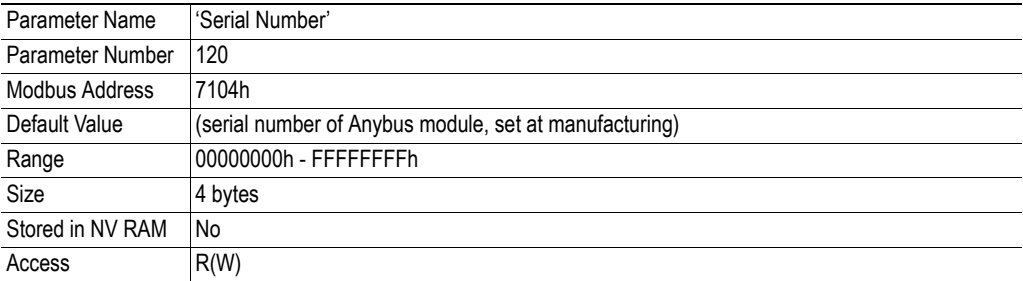

## <span id="page-29-4"></span><span id="page-29-1"></span><span id="page-29-0"></span>**Fieldbus Specific Initialization**

## <span id="page-29-2"></span>**General Information**

By default, the application does not need to acknowledge any telegrams from the PROFIBUS master; all handshaking etc. is handled automatically by the module.

Optionally, the module can be initialized in fieldbus specific mode, offering greater control over user parametrization data and configuration data. To start the module in this mode, the fieldbus specific initialization option in parameter #1 ("Module Mode") is used.

## <span id="page-29-3"></span>**Initialization State Machine**

The fieldbus specific initialization process can be described by a state diagram as follows:

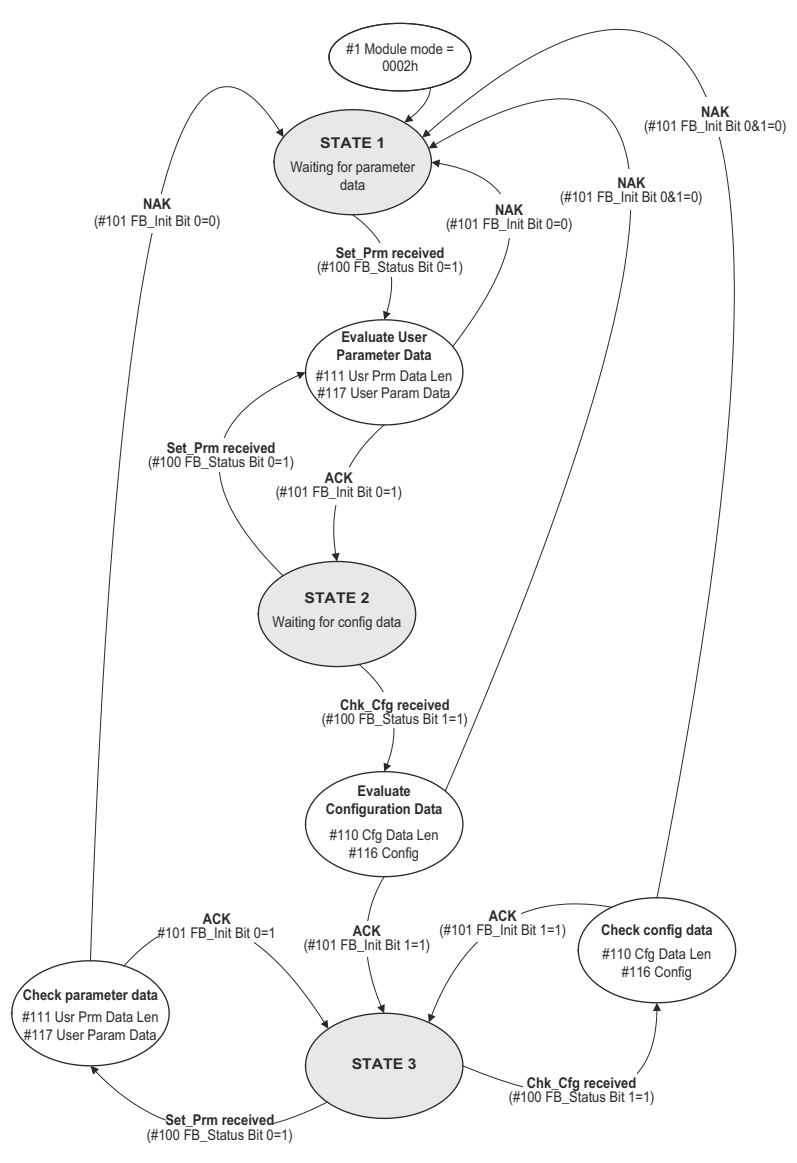

### <span id="page-30-0"></span>**STATE 1 (Initial state)**

The module awaits the parametrization data from the PROFIBUS master. When received (indicated by bit #0 of parameter #100 ('Fieldbus Status')), the application must evaluate the user parametrization data by checking parameters #111 ('Usr Prm Data Len') and #117 ('User Param Data').

- If the user parametrization data is ok, the application shall accept the telegram by setting bit 0 of parameter #101 ("FB Init"). The application shall then enter STATE 2.
- If the user parametrization data is not ok, the application shall reject the telegram by clearing bit 0 of parameter #101 ("FB Init"). The application shall then remain in STATE 1.

### <span id="page-30-1"></span>**STATE 2**

The module awaits configuration data from the PROFIBUS master. When received (indicated by bit #1 of parameter #100 ('Fieldbus Status')), the application must evaluate the configuration data by checking parameters #110 ('Cfg Data Len') and #116 ('Config Data').

- If the configuration data is ok, the application shall accept the telegram by setting bit 1 of parameter #101 ("FB Init"). The application shall then enter STATE 3.
- If the configuration data is not ok, the application shall reject the telegram by clearing bits 0 and 1 of parameter #101 ("FB Init"). The application shall then return to STATE 1 and expect a new initialization sequence.

### <span id="page-30-2"></span>**STATE 3**

This state handles all PROFIBUS telegrams received after the initialization is finished and is also the 'normal' runtime state. The bus is online and exchanging I/O data in this state.

• If a 'SET\_PRM'-telegram is received, the application must evaluate the user parametrization data. If the user parametrization data is ok, the application shall remain in STATE 3.

If the user parametrization data is not ok, the application shall return to STATE 1 and expect a new initialization sequence.

If a 'CHK\_CFG'-telegram is received, the application must evaluate the configuration data. If the configuration data is ok, the application shall remain in STATE 3.

If the configuration data is not ok, the application shall return to STATE 1 and expect a new initialization sequence.

- **Note:** If the fieldbus goes offline and then back to online (e.g. if the fieldbus connector is temporarily disconnected and then reconnected again), the initialization sequence must restart from STATE 1 again.
- **Note:** If both the 'SET\_PRM'- and 'CHK\_CFG'-telegrams are received, and the application accepts both telegrams, it is possible to acknowledge both simultaneously by writing 03h to parameter #101 ('FB Init'). This is only allowed when both telegrams shall be acknowledged. If any of the telegrams shall be rejected, it must be made one at a time in the order described in the flowchart on the previous page.
- **Note:** If the CHK\_CFG telegram shall be rejected, both bits (#0 and #1) of parameter #101 ('FB Init') must be cleared.

## <span id="page-31-1"></span><span id="page-31-0"></span>**Technical Specification**

## <span id="page-31-2"></span>**Electrical Specification**

### <span id="page-31-3"></span>**Protective Earth (PE) Requirements**

See ["Fieldbus Specific Parameters" on page 18 .](#page-17-2)

### <span id="page-31-7"></span><span id="page-31-4"></span>**Power Supply**

#### **Supply Voltage**

The module requires a regulated  $5 V \pm 5\%$  DC power supply as specified in the Anybus-IC Design Guide.

#### **Power Consumption**

The maximum power consumption is 150 mA.

## <span id="page-31-5"></span>**Environmental Specification**

#### **• Temperature**

Test performed according to IEC-68-2-1 and IEC 68-2-2. Operating: -40 to +85  $^{\circ}$ C (-40 to +185  $^{\circ}$ F). Storage: -40 to +85  $^{\circ}$ C (-40 to +185  $^{\circ}$ F).

**• Humidity**

The product is designed for a relative humidity of 5 to 95% noncondensing. Test performed according to IEC 68-2-30.

## <span id="page-31-6"></span>**EMC Compliance (CE)**

EMC precompliance testing has been conducted according to the following standards:

- **Emission:** EN 61000-6-4 Tested perEN 55016-2-3
- **Immunity:** EN 61000-6-2

Tested perEN 61000-4-2 EN 61000-4-3 EN 61000-4-4 EN 61000-4-5 EN 61000-4-6